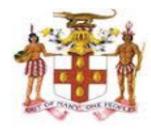

OF EDUCATION, YOUTH & INFORMATION

Every Child Can Learn, Every Child Must Learn

## GOOGLE CLASSROOM CONNECTION

MINISTRY

## **INSTRUCTIONAL GUIDE**

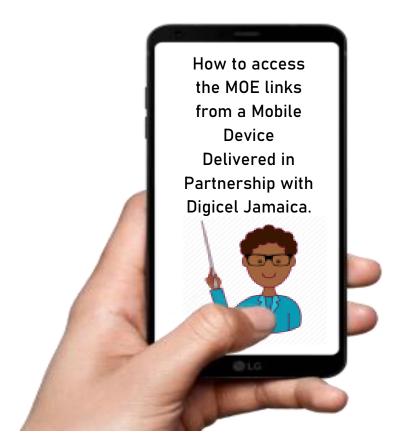

## To access the Google Classroom, a few steps are supposed to be in place as outlined below:

- 1. Once the user is ready to visit the Google Classroom, ensure the following conditions are met:
  - **a.** Ensure mobile data setting on your phone/device is turned on. This is the portal that provides access to the internet. The cost to use the moeschools/other approved domains via this portal will be billed to the Ministry of Education, Youth and Information; therefore your mobile data will not be used. If you navigate away to another website however, your personal data will be used as you browse.
  - b. Ensure network mode is set to LTE/3G/2G (Auto connect)
  - a. To ensure the mobile data setting is turned on:

Go to settings  $\longrightarrow$  Connections  $\longrightarrow$  Data Usage  $\longrightarrow$  Turn on Mobile Data as shown in Figure 1 below:

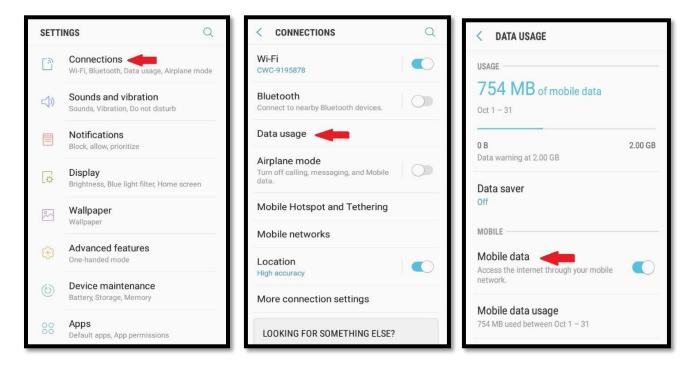

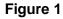

## b. To ensure network mode is set to LTE/3G/2G (Auto connect):

Go to settings  $\longrightarrow$  Connections  $\longrightarrow$  Mobile Networks  $\longrightarrow$  Ensure network mode is set to LTE/3G/2G

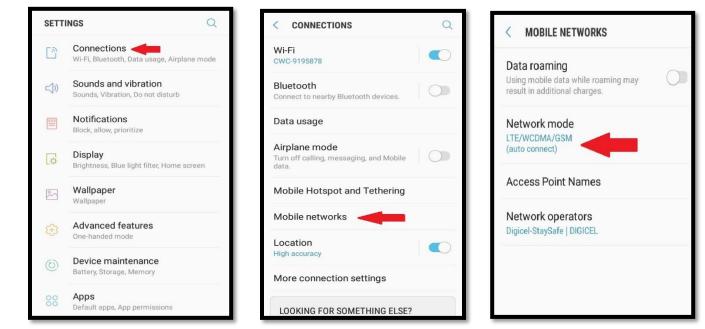

Once the above conditions are met, you can proceed to your browser which would be either Google Chrome, Firefox or a native browser.

Enter the school domain that you wish to access: moeschools.edu.jm. See example as shown in Figure 2 below:

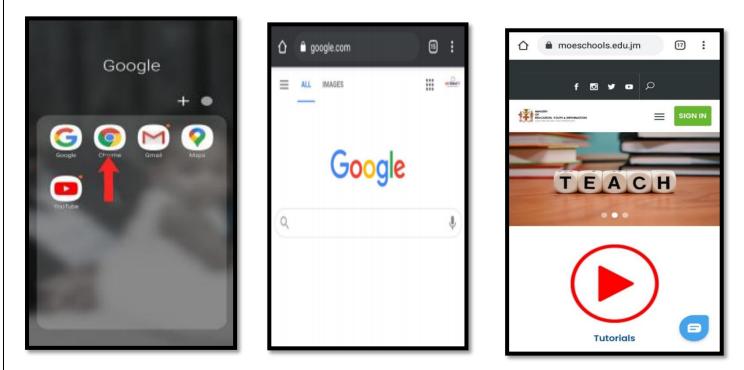

Figure 2

From the moeschools.edu.jm website, sign in to your moeschools Gmail Account and navigate to your Google Classroom.

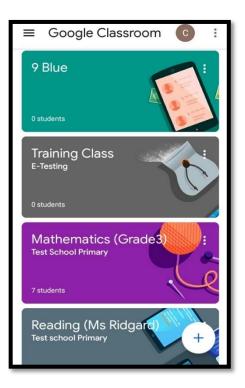

Please be reminded that the partnership with Digicel Jamaica has ensured that you can use the Google Classroom via the moeschools domain free of charge to you, the end user. The Ministry of Education, Youth and Information will underwrite the cost for your usage to ensure continued access to online teaching and learning opportunities. Schools with their own Google for Education domains have also been integrated in the reverse billing framework. Mobile users of the Flow network can also benefit from this facility but will need to speak with a Digicel Contact Centre as outlined below for further guidance:

Dial 100 from a Digicel Phone or

888-3444235 from a fixed or landline